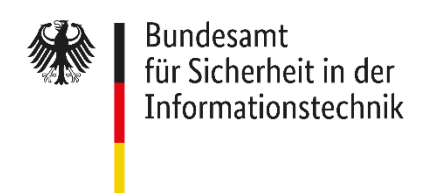

Deutschland Digital·Sicher·BSI·

#### Meldestelle VerwaltungsCERT-Verbund (VCV)

# Registrierung im Melde- und Informationsportal (MIP)

### 1.1 Voraussetzungen

- Sie sind Mitarbeiter eines LandesCERT.
- Ihr LandesCERT ist noch nicht im MIP registriert.
	- o Falls Ihr LandesCERT bereits eine Institution im MIP besitzt, dann können ihre Kollegen Sie im MIP freischalten, sieh[e FAQ.](https://mip2.bsi.bund.de/faq/#neue-benutzer) Schrit[t 1.3](#page-0-0) un[d 1.4](#page-0-1) muss dann **nicht** ausgeführt werden.
- Sie haben Zugriff auf Ihre dienstliche E-Mailadresse.

#### <span id="page-0-2"></span>1.2 Benutzer registrieren

- Gehen Sie auf mip.bsi.bund.de und wählen im Menü "Registrierung" aus.
- Geben Sie Ihren Namen, Ihre persönliche dienstliche E-Mailadresse, ein Passwort an und klicken Sie auf "registrieren".
	- o **Wichtig: Notieren Sie sich das selbst vergebene Passwort!**
- Öffnen Sie Ihr E-Mailpostfach und klicken Sie den Aktivierungslink in der E-Mail mit dem Betreff "Bitte schließen Sie ihre Registrierung im MIP ab".
	- o **Wichtig: Notieren Sie den dort angegebenen Benutzernamen!**

## <span id="page-0-0"></span>1.3 Institution erstellen

- Gehen Sie auf mip.bsi.bund.de. wählen im Menü "Login" aus und loggen sich ein.
	- o Benutzername und Passwort haben Sie unter [1.2](#page-0-2) erhalten.
- Wählen Sie im Menü "Institutionsverwaltung aus und klicken auf "Institution anlegen".
- Geben Sie den Namen Ihres LandesCERT an und klicken erneut auf "Institution anlegen".
	- o Notieren Sie sich das erhaltene Institutionspseudonym.

# <span id="page-0-1"></span>1.4 LandesCERT für Meldestelle VCV registrieren

- Teilen Sie dem BSI ihren Benutzernamen (Schritt [1.2\)](#page-0-2) und ihr Institutionspseudonym (Schritt [1.3\)](#page-0-0) via Mail an [mip@bsi.bund.de](mailto:mip@bsi.bund.de) mit. Das BSI kümmert sich dann um die Zuordnung zur Meldestelle VCV.
- Für Fragen zum Registrierungsprozess wenden Sie sich bitte a[n mip@bsi.bund.de.](mailto:mip@bsi.bund.de)